### 03251437

D GB ED ND ED ED OB GD (N) ED GB<br>iB © © © ® ⊕ → www.docuthek.com TR CZ PL RUS H

krom

### Instructions de service Servomoteur IC 40

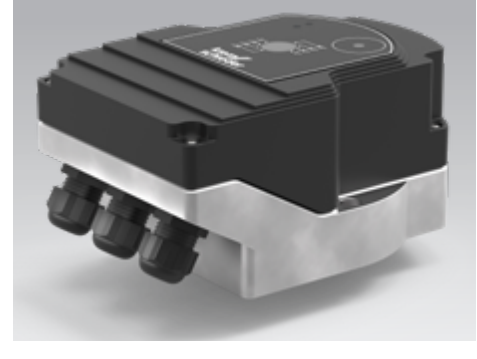

#### Cert. version 06.19

### **Sommaire**

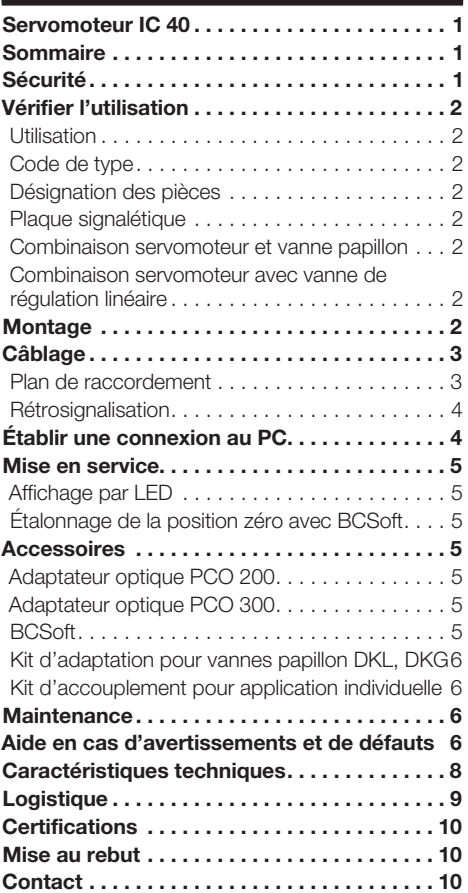

# Sécurité

# À lire et à conserver

 Veuillez lire attentivement ces instructions de service avant le montage et la mise en service. Remettre les instructions de service à l'exploitant après le montage. Cet appareil doit être installé et mis en service conformément aux normes et règlements en vigueur. Vous trouverez ces instructions de service également sur le site www.docuthek.com.

### Légende

•  $, 1, 2, 3... =$ étape

 $\rhd$  = remarque

#### Responsabilité

Notre société n'assume aucune responsabilité quant aux dommages découlant du non-respect des instructions de service et d'une utilisation non conforme de l'appareil.

#### Conseils de sécurité

Les informations importantes pour la sécurité sont indiquées comme suit dans les présentes instructions de service :

H)

# **A DANGER**

Vous avertit d'un danger de mort.

# A AVERTISSEMENT

Vous avertit d'un éventuel danger de mort ou risque de blessure.

# ! ATTENTION

Vous avertit d'éventuels dommages matériels.

L'ensemble des tâches ne peut être effectué que par du personnel qualifié dans le secteur du gaz. Les travaux d'électricité ne peuvent être effectués que par du personnel qualifié.

### Modification, pièces de rechange

Toute modification technique est interdite. Utiliser uniquement des pièces de rechange d'origine.

F-1

### <span id="page-1-0"></span>Vérifier l'utilisation

#### Utilisation

#### Servomoteur IC 40

Il est conçu pour toutes les applications exigeant une rotation exacte située entre 0° et 90°. La combinaison du servomoteur IC 40 avec l'élément de réglage sert à effectuer des réglages de débit sur des équipements consommant du gaz ou de l'air et sur les conduites de fumées. IC 40 est réglé et mis en service avec le logiciel de paramétrage BCSoft V.4x. Cette fonction n'est garantie que pour les limites indiquées, voir page [8 \(Caractéristiques tech](#page-7-1)[niques\)](#page-7-1). Toute autre utilisation est considérée comme non conforme.

#### Code de type

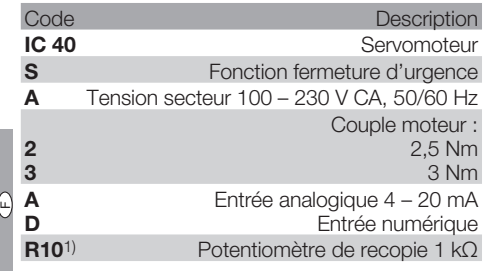

1) en option

#### <span id="page-1-1"></span>Désignation des pièces

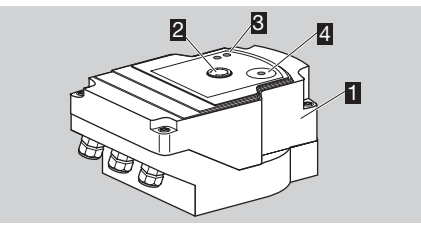

- **1** Couvercle du corps
- 2 Affichage de position<br>3 LED rouge et bleue
- LED rouge et bleue
- **4** Port optique

#### Plaque signalétique

Tension secteur, puissance électrique, type de protection, température ambiante, couple moteur et position de montage, voir la plaque signalétique.

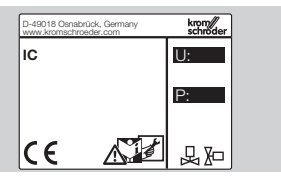

### Combinaison servomoteur et vanne papillon

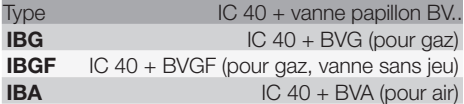

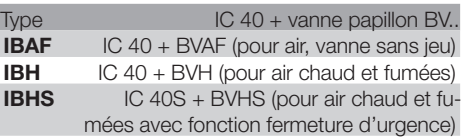

# ! ATTENTION

N'utiliser la fonction fermeture d'urgence que pour la fonction prévue. Une utilisation de la fonction fermeture d'urgence pour l'arrêt de régulation ou le fonctionnement cyclique du brûleur réduirait la durée de vie de la vanne papillon et du servomoteur. De telles applications ne sont pas conformes à l'utilisation prévue.

#### Combinaison servomoteur avec vanne de régulation linéaire

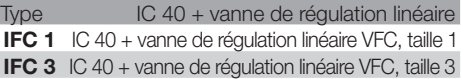

### Montage

### ! ATTENTION

Afin que le servomoteur ne subisse pas de dommages, il y a lieu de tenir compte des dispositions suivantes :

- Ne pas stocker ou monter l'appareil en plein air.
- Ne pas installer l'appareil dans un lieu public et le rendre accessible uniquement au personnel autorisé. Du personnel non autorisé pourrait procéder à des modifications pouvant entraîner un comportement instable ou dangereux de l'installation.
- Une chute de l'appareil risque de l'endommager irrémédiablement. Si cela se produit, remplacer l'appareil complet ainsi que les modules associés avant toute utilisation.
- ▷ Position de montage verticale ou horizontale, pas à l'envers.

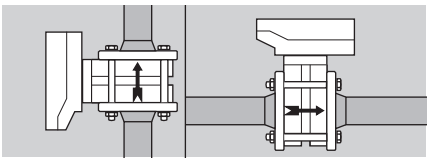

- ▷ Pour le montage du servomoteur et de la vanne papillon et le montage dans une conduite, voir [www.docuthek.com](http://docuthek.kromschroeder.com/documents/index.php?lang=fr&selclass=2&sellang=F&folder=203100) → Thermal Solutions → Produits → [03 Vannes et clapets](http://docuthek.kromschroeder.com/documents/index.php?lang=fr&selclass=2&sellang=F&folder=203100) → [Instructions de service Vannes papillon BV..](http://docuthek.kromschroeder.com/documents/index.php?lang=fr&selclass=2&sellang=F&folder=203100) ou [Instructions de service Vannes de régulation](http://docuthek.kromschroeder.com/documents/index.php?lang=fr&selclass=2&sellang=F&folder=401140)  [linéaire IFC, VFC](http://docuthek.kromschroeder.com/documents/index.php?lang=fr&selclass=2&sellang=F&folder=401140).
- ▷ Ne pas isoler le servomoteur avec une isolation thermique !

### <span id="page-2-0"></span>Câblage

# AVERTISSEMENT

Plan de raccordement

Danger de mort par électrocution !

- Avant de travailler sur des éléments sous tension, mettre ceux-ci hors tension !
- Le servomoteur devra pouvoir être mis hors tension. Prévoir un appareillage de sectionnement bipolaire.
- ▷ Ne pas poser ensemble les câbles d'alimentation et les câbles de signal.
- ▷ Les extrémités des conducteurs non raccordés (brins de réserve) doivent être isolées.
- ▷ Poser les câbles loin des câbles haute-tension d'autres appareils.
- ▷ Veiller à poser les câbles de signal selon la directive sur la compatibilité électromagnétique.
- ▷ En cas de pics de tension fréquents dans le secteur, nous recommandons l'installation d'un filtre électrique.
- ▷ Utiliser des câbles d'alimentation thermorésistantes (≥ 90 °C et 1 à 1,5 mm² ou AWG 14 à 18 mini.).
- ▷ Utiliser des câbles avec embouts.<br>▷ Section de câble : 2.5 mm<sup>2</sup> maxi
- Section de câble : 2,5 mm<sup>2</sup> maxi.
- ▷ Assignation des entrées et des sorties, voir [www.docuthek.com](http://docuthek.kromschroeder.com/documents/index.php?lang=fr&selclass=6&sellang=F&folder=203110) → Thermal Solutions → Produits → [03 Vannes et clapets](http://docuthek.kromschroeder.com/documents/index.php?lang=fr&selclass=6&sellang=F&folder=203110) → Servomoteurs IC ...  $\rightarrow$  [Information technique IC 40](http://docuthek.kromschroeder.com/documents/index.php?lang=fr&selclass=6&sellang=F&folder=203110).
- 1 Mettre l'installation hors tension.
- 2 Fermer l'alimentation gaz.
- ▷ Avant d'ouvrir l'appareil, l'installateur veillera à se décharger lui-même.

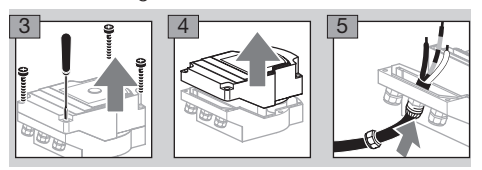

6 Câbler selon le plan de raccordement.

Ne pas relier différentes phases d'un réseau triphasé à l'alimentation électrique et aux entrées numériques.

H)

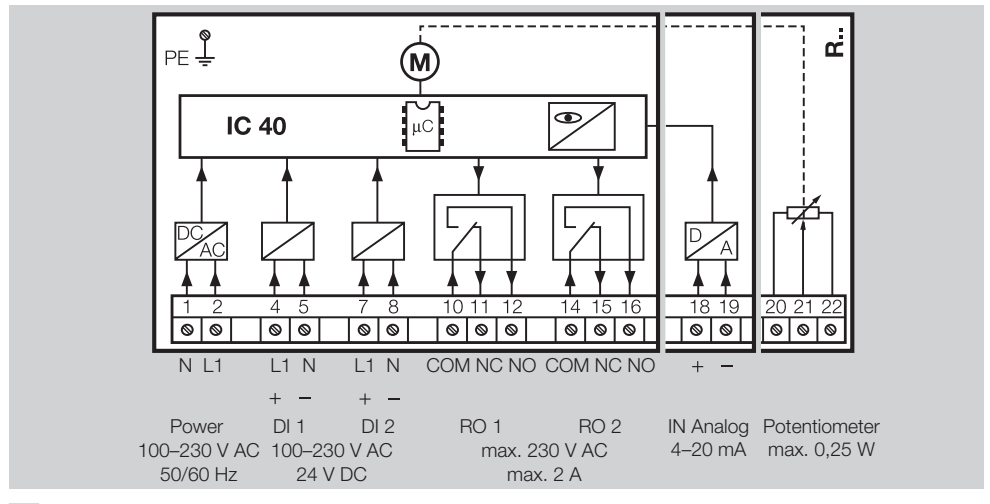

- 7 Assigner les entrées selon l'application.
- La résistance de l'entrée 4 à 20 mA peut être modifiée à l'aide du commutateur situé sur la plaquette à circuit imprimé principale.

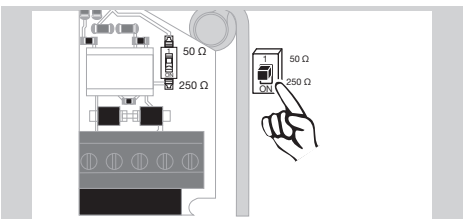

- ▷ Entrée numérique DI 1/DI 2 : en cas d'une alimentation à 24 V CC, respecter la polarité !
- ▷ Entrée analogique IN Analog : 4 20 mA, respecter la polarité.
- ▷ Autres informations relatives aux entrées, voir page [8 \(Caractéristiques techniques\)](#page-7-1).
- 8 Assigner les sorties selon l'application.
- ▷ Sorties numériques RO 1 et RO 2 : contacts à signaux comme inverseur à relais.
- ▷ Autres informations relatives aux sorties, courant de contact et contacts de relais, voir page [8](#page-7-1)  [\(Caractéristiques techniques\).](#page-7-1)

#### <span id="page-3-1"></span><span id="page-3-0"></span>**Rétrosignalisation**

- ▷ Un potentiomètre de recopie permet de contrôler la position instantanée du servomoteur.
- ▷ Le potentiomètre est un équipement optionnel. Il est installé en usine et ne peut être monté par la suite.
- ▷ Le potentiomètre doit être exploité comme diviseur de tension. Entre U- et U<sub>M</sub>, le changement de position du contact frottant du potentiomètre (correspond à la position du servomoteur) peut être mesuré comme tension variable.

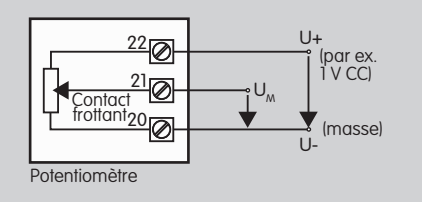

- ▷ Les autres types de circuit conduisent à des résultats de mesure inexacts et instables à long terme ou non reproductibles et ont des répercussions négatives sur la durée de vie du potentiomètre de recopie.
- யு NL I E ▷ La plage disponible (résolution) dépend du réglage de la plage de réglage.
	- ▷ Le potentiomètre convient exclusivement pour le raccordement à des tensions TBTS et TBTP.
	- $\triangleright$  Puissance maxi. = 0.25 W, tension maxi. = 15 V.
	- ▷ Assemblage dans l'ordre inverse.
	- ▷ Cadrer les guides d'ondes optiques sur la plaquette à circuit imprimé avec précaution à l'emplacement prévu à cet effet (cercle) sur le couvercle du corps.

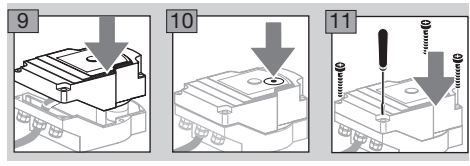

- ▷ Resserrer fermement les vis du couvercle pour assurer la mise à la terre du couvercle du corps.
- ▷ Pour la mise en service, un PC/portable, le logiciel de paramétrage BCSoft V4.x et un adaptateur optique PCO 200 ou PCO 300 sont nécessaires.
- L'adaptateur optique établit la connexion entre le PC et le servomoteur.

**BCSoft** 

- ▷ La version actuelle du logiciel et les instructions de service peuvent être téléchargées à l'adresse www.docuthek.com. Vous devez pour cela vous inscrire sur le site DOCUTHEK.
- ▷ BCSoft V.4x permet de sélectionner le type de commande, le mode de fonctionnement, les temps de course, les angles d'ouverture ainsi que les positions intermédiaires.
- ▷ Le servomoteur renferme différents modes de fonctionnement, qui peuvent être modifiés par la suite.
- ▷ En utilisant BCSoft, le servomoteur peut également être commandé manuellement.
- ▷ Les techniciens de maintenance peuvent consulter des données statistiques via le logiciel BCSoft.
- ▷ Pour des informations détaillées sur la commande, le mode manuel, les statistiques, voir [www.docuthek.com](http://docuthek.kromschroeder.com/documents/index.php?lang=fr&selclass=6&sellang=F&folder=203110) → Thermal Solutions → Produits → [03 Vannes et clapets](http://docuthek.kromschroeder.com/documents/index.php?lang=fr&selclass=6&sellang=F&folder=203110) → Servomoteurs IC ... → [Information technique IC 40](http://docuthek.kromschroeder.com/documents/index.php?lang=fr&selclass=6&sellang=F&folder=203110).

#### Établir une connexion au PC

Un antivirus actualisé doit obligatoirement être installé sur le PC utilisé pour le paramétrage.

Il existe deux possibilités pour établir une connexion au PC :

- ▷ Adaptateur optique PCO 200 : liaison de câble avec interface USB.
- ▷ Adaptateur optique PCO 300 : liaison radio avec Bluetooth.
- ▷ Pour installer le pilote et établir la connexion, suivre les instructions dans les instructions de service fournies de chaque adaptateur optique.
- ▷ [Instructions de service PCO 200 et PCO 300](http://docuthek.kromschroeder.com/documents/index.php?lang=fr&selclass=2&folder=206080)   $(D, GB)$ , voir www.docuthek.com  $\rightarrow$  Thermal Solutions → Produits → [03 Vannes et clapets](http://docuthek.kromschroeder.com/documents/index.php?lang=fr&selclass=2&folder=206080) → Servomoteurs IC 20, IC 40, IC  $50 \rightarrow$  PCO ...
- Centrer le capteur à l'emplacement prévu à cet effet (cercle).

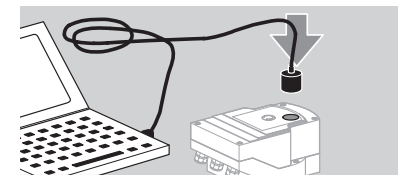

- ▷ La feuille de l'emplacement doit être propre et ne doit pas être abîmée.
- ▷ Lors de la connexion avec BCSoft, une connexion est établie entre le PC/portable et l'IC 40.
- ▷ Si l'établissement de la connexion échoue, le processus peut être relancé en appuyant sur la touche de fonction F3.
- ▷ Une fois le paramétrage réussi, retirer à nouveau l'adaptateur optique.

### <span id="page-4-1"></span><span id="page-4-0"></span>Mise en service

#### Affichage par LED

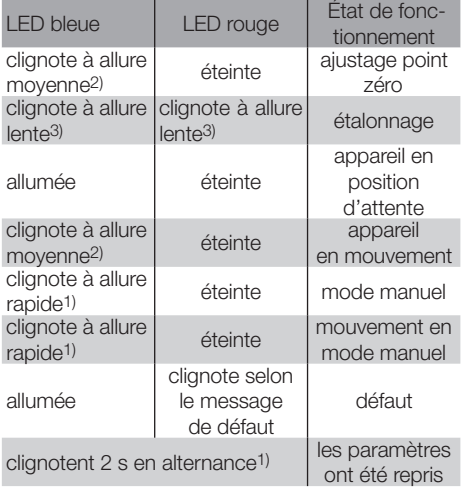

 $1)$  clignote à allure rapide : 5 fois par seconde,

- 2) clignote à allure moyenne : 3 fois par seconde,
- 3) clignote à allure lente : 1 fois par seconde.

#### Étalonnage de la position zéro avec BCSoft

- 1 Après détection automatique par BCSoft, sélectionner par un double clic le servomoteur IC 40 dans la fenêtre « Appareils ». Les différentes fonctions du programme apparaissent.
- 2 Sélectionner la fonction du programme « Mise en service.. ».
- 3 Dans l'option de menu « Servomoteur monté sur », sélectionner la vanne papillon montée.

#### BVH, BVHS

- 4 Sélectionner « Démarrer l'étalonnage ».
- ▷ Si la LED bleue et la LED rouge clignotent lentement, le servomoteur bouge.
- ▷ Le réglage de la vanne se fait automatiquement pour la position zéro/fermeture.
- ▷ Si la LED bleue s'allume en continu, l'étalonnage est terminé.

#### BVG, BVGF, BVA, VFC ...

- 4 Sélectionner « Démarrer l'étalonnage ».
- ▷ L'élément de réglage se met en position zéro/ fermeture.
- Ouvrir ou fermer le servomoteur manuellement via les boutons correspondants.
- ▷ Via le bouton de commande « Reprise point zéro », la position actuelle est retenue comme position zéro/fermeture.
- ▷ Si la LED bleue s'allume en continu, l'étalonnage est terminé.

#### BVH, BVHS, BVG, BVGF, BVA, BVAF, VFC ...

5 Après l'étalonnage, contrôler le mode de fonctionnement sélectionné ou sélectionner un nouveau mode de fonctionnement en fonction du cas d'utilisation.

▷ Le paramétrage et l'assignation des entrées et des sorties doivent être réglés l'un en fonction de l'autre.

### ! ATTENTION

La plage de réglage de l'appareil est soumis au mode de fonctionnement sélectionné !

#### <span id="page-4-2"></span>**Accessoires**

#### Adaptateur optique PCO 200

Liaison de câble avec interface USB.

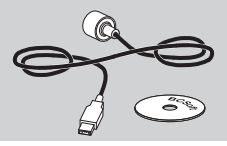

CD-ROM BCSoft inclus N° réf. : 74960625

#### Adaptateur optique PCO 300

Liaison radio avec Bluetooth.

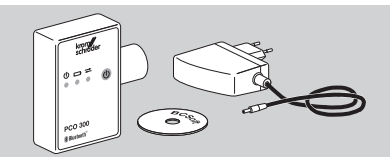

H)

CD-ROM BCSoft inclus N° réf. : 74960617

#### **BCSoft**

Logiciel et instructions de service BCSoft, voir [www.docuthek.com](http://docuthek.kromschroeder.com/documents/index.php?lang=fr&class=2&folder=203110) → Thermal Solutions → Produits → [03 Vannes et clapets](http://docuthek.kromschroeder.com/documents/index.php?lang=fr&class=2&folder=203110) → Servomoteurs IC 20, IC 40, IC 50  $\rightarrow$  [BCSoft V4.x.](http://docuthek.kromschroeder.com/documents/index.php?lang=fr&class=2&folder=203110)

- ▷ Pour télécharger le logiciel, vous devez vous inscrire sur le site DOCUTHEK.
- ▷ Les servomoteurs IC 40 jusqu'à la version C ne peuvent être paramétrés qu'avec la version de BCSoft 3.x.x, et avec la version de BCSoft 4.x.x actuelle à partir de la version D.
- ▷ Pour transférer un jeu de paramètres d'un servomoteur jusqu'à la version C à un servomoteur à partir de la version D, le jeu de paramètres de l'ancien appareil doit être ouvert avec la version de BCSoft 3.x.x actuelle et enregistré au format de fichier paramètres xxx.EPC. Ce dernier doit ensuite être ouvert dans la version de BCSoft 4.x.x actuelle et transmis au servomoteur à partir de la version D.
- ▷ Les jeux de paramètres constitués de fichiers paramètres différents (xxx.EPK, xxx.EPA et xxx.EPB) doivent être convertis au nouveau format de fichier xxx.EPC avec la version de BCSoft 3.x.x actuelle pour pouvoir les ouvrir dans le servomoteur IC 40 à partir de la version D via la version de BCSoft 4.x.x actuelle.

#### <span id="page-5-0"></span>Presse-étoupe en plastique M20 avec élément de compensation de la pression

Pour éviter la formation de buée, un presse-étoupe avec élément de compensation de la pression peut être utilisé au lieu du presse-étoupe standard. Le presse-étoupe permet de ventiler l'appareil sans que l'eau ne pénètre.

N° réf. : 74924686

#### Kit d'adaptation pour vannes papillon DKL, DKG

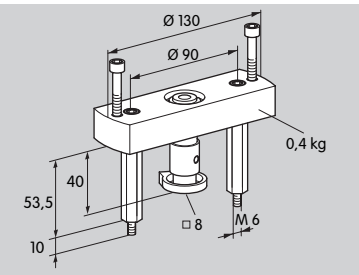

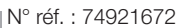

#### Kit d'accouplement pour application individuelle

யு NL I E Ce kit d'accouplement est nécessaire si le servomoteur doit être monté sur un autre élément de réglage qu'une vanne DKL, DKG, BV.. ou VFC.

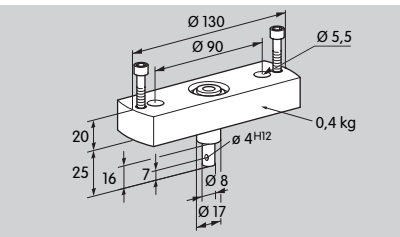

N° réf. : 74921671

### **Maintenance**

Les servomoteurs IC 40 s'usent peu et demandent peu d'entretien. Il est recommandé d'effectuer un essai de fonctionnement 1 fois par an.

Si les « consignes de maintenance » sont activées dans BCSoft, un message d'avertissement est automatiquement généré en cas d'atteinte ou de dépassement d'une ou plusieurs valeurs limites paramétrées. Les limites d'avertissement sont préréglées de la manière suivante et peuvent être adaptées si nécessaire :

3 millions de cycles (0 – 90 – 0°/0 – 100 – 0 %),

3 millions de commutations de relais,

5 millions de changements de direction.

Une consigne de maintenance affichée ne peut être validée qu'à l'aide de BCSoft. Dans ce cas, la date actuelle est inscrite dans l'historique de l'appareil en tant que date de validation.

### Aide en cas d'avertissements et de défauts

• Consulter les messages d'anomalie, d'avertissement et de défaut dans le diagnostic BCSoft.

# AVERTISSEMENT

Pour éviter tout dommage aux personnes et aux appareils, observer les points suivants :

- Danger de mort par électrocution ! Avant de travailler sur des éléments sous tension, mettre ceux-ci hors tension !
- Ne jamais démonter la plaquette à circuit imprimé !
- Des réparations inappropriées ainsi que des raccordements électriques incorrects peuvent entraîner l'ouverture de l'élément de réglage et des dommages !
- ? Avertissement et défaut
- ! Cause
- Remède

#### Les avertissements et défauts peuvent être réinitialisés/validés de trois manières :

- réinitialisation via BCSoft
- réinitialisation en coupant et en rétablissant la tension secteur
- réinitialisation via le bouton de réinitialisation située dans l'appareil (attention : pour les pièces sous tension, réinitialisation uniquement par du personnel autorisé)

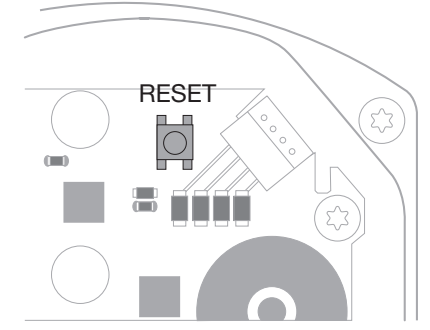

#### ? La LED rouge s'allume et la LED bleue clignote ? (défaut/défaut de l'appareil)

- **I** Clignote 1x : défaut interne.
- Réinitialiser → le servomoteur est recalibré.
- Si le défaut ne peut pas être corrigé, retourner le servomoteur au fabricant.
- I Clignote 2x : ajustage point zéro, l'interrupteur référence ne se ferme pas.
- Réinitialiser → le servomoteur est recalibré.
- Si le défaut ne peut pas être corrigé, retourner le servomoteur au fabricant.
- ! Clignote 3x : ajustage point zéro, l'interrupteur référence ne s'ouvre pas.
- Réinitialiser → le servomoteur est recalibré.
- Si le défaut ne peut pas être corrigé, retourner le servomoteur au fabricant.
- **I** Clignote 6x : erreur de sauvegarde dans le cas de paramètres réglables.
- **•** Réinitialiser.
- Si le défaut ne peut pas être corrigé, retourner le servomoteur au fabricant.
- ! Clignote 7x : erreur de sauvegarde : paramètres par défaut.
- Réinitialiser.
- Si le défaut ne peut pas être corrigé, retourner le servomoteur au fabricant.
- **I** Clignote 8x : erreur de sauvegarde : étalonnage utilisateur.
- **•** Réinitialiser.
- Si le défaut ne peut pas être corrigé, retourner le servomoteur au fabricant.
- **I** Clignote 9x : sous-tension.
- Vérifier l'alimentation secteur du servomoteur.
- Si le défaut ne peut pas être corrigé, retourner le servomoteur au fabricant.
- ? La LED bleue s'allume selon l'état de fonctionnement, la LED rouge clignote ? (avertissement)
- ! Clignote 1x : température interne > 90 °C. Température ambiante trop élevée.
- Réduire la température ambiante et du fluide.
- ! Clignote 2x : dérive > 5 %. Décalage mécanique de l'élément de réglage ou l'élément de réglage touche la butée.
- Vérifier l'ouverture et la fermeture libres de l'élément de réglage.
- Réinitialiser → le servomoteur est recalibré.
- **I** Clignote 3x : dérive > 10 %. Décalage mécanique de l'élément de réglage ou l'élément de réglage touche la butée.
- Vérifier l'ouverture et la fermeture libres de l'élément de réglage.
- Réinitialiser → le servomoteur est recalibré.
- Régler la position fermeture.
- Réinitialiser → le servomoteur est recalibré.
- ! Clignote 4x/5x : élément de réglage bloqué, grand décalage mécanique, erreur interne, servomoteur décalé.
- Vérifier l'ouverture et la fermeture libres de l'élément de réglage.
- Réinitialiser → le servomoteur est recalibré.
- I Clignote 6x : entrée analogique AI < 4 mA.
- Vérifier le signal d'entrée analogique.
- **I** Clignote 7x : consigne de maintenance : nombre maxi. de cycles Ouverture/Fermeture dépassé.
- **•** Effectuer la réinitialisation via BCSoft.
- **I** Clignote 8× : consigne de maintenance : nombre maxi. de changements du sens de rotation dépassé.
- **•** Effectuer la réinitialisation via BCSoft.
- **I** Clignote 9x : consigne de maintenance : commutation trop fréquente de la sortie de relais RO 1 ou RO 2.
- **•** Effectuer la réinitialisation via BCSoft.
- ? L'arbre d'entraînement ne bouge pas ?
- ! Pas de tension permanente à l'appareil.
- Vérifier la tension d'alimentation.
- **I** Pas de signal à l'appareil.
- Vérifier le signal.
- ! Signal à la mauvaise entrée.
- Respecter l'assignation correcte : DI 1/DI 2.
- ! Mauvaise tension de signal.
- Vérifier la tension de signal, voir page  [8](#page-7-1) [\(Caractéristiques techniques\).](#page-7-1)
- ! Le mode de fonctionnement n'est pas conforme aux consignes de signal.
- Adapter l'appareil ou les signaux.
- ? La LED bleue ne s'allume pas mais l'élément de réglage s'ouvre ?
- **!** LED défectueuse.

#### • Démonter l'appareil et l'expédier au fabricant pour contrôle.

H)

#### ? Pas de LED allumée – appareil sans fonction ?

- ! Pas de tension sur l'appareil.
- Vérifier la tension d'alimentation.
- **I** Appareil défectueux.
- Démonter l'appareil et l'expédier au fabricant.

#### ? Les LED rouge et bleue clignotent ?

- ! La procédure d'étalonnage de la position fermeture est activée.
- Attendre la fin d'étalonnage.
- Si l'étalonnage n'est pas concluant, l'interrompre et vérifier l'ouverture et la fermeture libres de l'élément de réglage.

#### ? Pas de réaction malgré le signal d'entrée ?

- **I** Le mode de fonctionnement choisi ne prend pas en compte cette entrée – paramétrage erroné.
- Programmer le mode de fonctionnement/l'entrée dans BCSoft selon l'application.

#### ? Pas de signal de sortie ?

- **I** Courant minimum et maximum non respectés.
- Vérifier/corriger l'intensité du courant.
- I La fonction n'est pas activée dans le logiciel.
- Programmer l'appareil selon l'application.
- ! Les bornes du relais inverseur sont mal assignées.
- Vérifier le câblage électrique.
- <span id="page-7-0"></span>? L'arbre d'entraînement ne bouge pas selon l'application ?
- ! Le mode de fonctionnement choisi prend en compte les entrées différemment.
- Programmer le mode de fonctionnement dans BCSoft selon l'application.

#### ? L'arbre d'entraînement est constamment en mouvement ?

- ! Le courant électrique varie.
- Vérifier le circuit de régulation et l'atténuer si possible.
- Augmenter le degré de filtrage et le différentiel dans BCSoft.
- I Le signal progressif 3 points impose trop de changements de direction.
- ! Vérifier/régler le régulateur progressif trois points.

#### ? La communication entre le PC et l'IC 40 n'est pas possible ?

- ! L'interface PC choisie n'est pas correcte.
- Régler l'interface à la configuration correcte via BCSoft – voir page [5 \(Mise en service\)](#page-4-1).
- rectement. ! L'adaptateur optique n'est pas positionné cor-
- Positionner la tête magnétique de l'adaptateur optique dans le cercle prévu à cet effet.
- ! Guide d'ondes optiques déformé.

யு

- Cadrer les guides d'ondes optiques sur la plaquette à circuit imprimé avec précaution à l'emplacement prévu à cet effet (cercle) sur le couvercle du corps.
- ! Le couvercle du corps n'est pas serré à fond.
- Fermer le boîtier, serrer toutes les vis.
- ! Feuille de l'emplacement dans le couvercle (cercle) sale ou abîmée.
- Nettoyer la feuille, remplacer le couvercle si la feuille est endommagée.
- ! Adaptateur optique défectueux.
- Vérifier l'adaptateur via la fonction test de BCSoft.
- Utiliser un autre adaptateur optique.

### ? L'appareil ne peut pas être programmé ?

! Pas de droits d'écriture.

- Entrer le code de passe pour les droits d'écriture (voir instructions de service BCSoft).
- ? L'appareil ne réagit pas à un changement du signal – la LED bleue clignote rapidement?
- ! L'appareil est en mode manuel.
- Désactiver le mode manuel dans BCSoft ou mettre l'appareil hors tension.

### ? Le moteur et l'arbre d'entraînement du servomoteur ne fonctionnent plus parfaitement ?

- ! L'engrenage est défectueux.
- Démonter l'appareil et l'expédier au fabricant.
- ! Un diamètre nominal de vanne trop grand a réduit la durée de service des composants mécaniques due à la charge permanente.
- Vérifier le dimensionnement de l'installation.
- Adapter la taille de la vanne et/ou le servomoteur.
- ! La charge de l'engrenage est trop importante.
- Respecter le couple moteur voir page  [8](#page-7-1)  [\(Caractéristiques techniques\)](#page-7-1).

### ? Le potentiomètre de recopie indique des valeurs erronées ?

- ! Les raccordements sur la barrette de bornes sont intervertis.
- Vérifier l'occupation des contacts sur la barrette de bornes.
- ! Exploitation incorrecte du potentiomètre.
- Exploiter le potentiomètre comme diviseur de tension.
- ! Matériau conducteur du potentiomètre défectueux.
- Démonter l'appareil et l'expédier au fabricant pour contrôle.

## ? Problème de réglage et/ou de logiciel ?

- ! Version du logiciel périmée.
- La version actuelle du logiciel et les instructions de service peuvent être téléchargées à l'adresse www.docuthek.com, voir page  [5 \(Acces](#page-4-2)[soires\).](#page-4-2)

### ? Le défaut ne peut pas être corrigé à l'aide des mesures décrites plus haut ?

• Démonter l'appareil et l'expédier au fabricant pour contrôle.

# <span id="page-7-1"></span>Caractéristiques techniques

Utilisation : appareil service, de régulation et de commande, servomoteur électrique.

#### Conditions ambiantes

Givrage, condensation et buée non admis dans l'appareil.

Éviter les rayons directs du soleil ou les rayonnements provenant des surfaces incandescentes sur l'appareil. Tenir compte de la température maximale ambiante et du fluide.

Éviter les influences corrosives comme l'air ambiant salé ou le  $SO<sub>2</sub>$ .

L'appareil ne doit être entreposé/monté que dans des locaux/bâtiments fermés.

Appareil monté séparément.

Degré de pollution : 3 (à l'extérieur du boîtier)/ 2 (à l'intérieur du boîtier).

Type de protection :

IC 40: IP 54, en combinaison avec la vanne BVH : IP 65,

IC 40: Nema 2, en combinaison avec la vanne BVG, BVA ou BVH : Nema 3.

<span id="page-8-0"></span>Classe de protection : I.

Température ambiante :

-20 à +60 °C, condensation non admise. Température d'entreposage : -20 à +40 °C. Altitude de montage maxi. : 2000 m NGF. Température de transport = température ambiante.

#### Caractéristiques mécaniques

Angle de rotation : 0 – 90° réglable avec une précision < 0,05°.

Couple de maintien = couple moteur, s'il y a du courant.

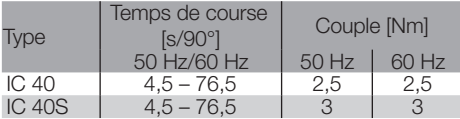

Sur l'IC 40, le temps de course et le couple moteur sont indépendants de la fréquence du secteur. Le temps de course peut être librement programmé dans les limites de 4,5à76,5 s.

#### Caractéristiques électriques

Tension secteur : 100 à 230 V CA, ±10 %, 50/60 Hz ; le servomoteur s'adapte automatiquement à la tension secteur.

Consommation : 10,5 W/21 VA à 230 V CA, 9 W/16,5 VA à 120 V CA.

Contact de pointe au démarrage : 10 A maxi. pour 5 ms maxi.

Bornes à vis selon le principe de l'ascenseur pour câbles jusqu'à 4 mm2 (unifilaires) et pour câbles jusqu'à 2.5 mm<sup>2</sup> avec embouts.

Tension de choc nominale : 4000 V.

Moteur protégé par impédance.

2 entrées numériques :

24 V CC ou 100 à 230 V CA chacune.

Consommation de courant des entrées numériques :

24 V CC : env. 5 mA eff,

230 V CA : env. 3 mA eff.

1 entrée analogique (en option) :

4 à 20 mA (résistance commutable entre 50 Ω et 250 Ω).

Potentiomètre (en option) : 1 kΩ ± 20 %,

tolérance de linéarité : ± 2 %, charge maxi. 0,25 W, plastique électroconducteur.

Contact frottant : mesurer la tension à valeur ohmique élevée, voir page [4 \(Rétrosignalisa](#page-3-1)[tion\)](#page-3-1).

2 sorties numériques :

Contacts à signaux comme inverseur à relais.

Courant de contact des sorties numériques : 5 mA

(résistif) mini. et 2 A (résistif) maxi.

Durée de fonctionnement : 100 %.

Mode opératoire selon EN 60730 : type 1C.

Classe logiciel A.

Catégorie de surtension III.

Raccordement électrique :

Passe-câbles : 3 x presse-étoupes en plastique M20.

#### Durée de vie prévue

Les données ci-dessous concernant la durée de vie du servomoteur correspondent à des applications typiques avec les vannes papillon BVA, BVH et VCG. Cycles de commutation mécaniques

 $(0^{\circ} - 90^{\circ} - 0^{\circ} / 0 \% - 100 \% - 0 \% )$ :

IC 40 avec VFC : 5 millions de cycles IC 40 avec BVA/BVG : 5 millions de cycles IC 40 avec BVAF/BVGF : 5 millions de cycles IC 40 avec BVH/BVHx : 3 millions de cycles Nombre de cycles de manœuvre typiques des sorties numériques RO 1 et RO 2 :

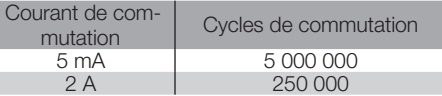

### **Logistique**

#### **Transport**

Protéger l'appareil contre les dégradations extérieures (coups, chocs, vibrations).

Température de transport : voir page  [8 \(Carac](#page-7-1)[téristiques techniques\).](#page-7-1)

Les conditions ambiantes décrites s'appliquent au transport.

Signaler immédiatement tout dommage de transport sur l'appareil ou son emballage.

Vérifier la composition de la livraison, voir page [2](#page-1-1)  [\(Désignation des pièces\)](#page-1-1).

#### Entreposage

Température d'entreposage : voir page [8 \(Carac](#page-7-1)[téristiques techniques\).](#page-7-1)

Les conditions ambiantes décrites s'appliquent à l'entreposage.

Durée d'entreposage : 6 mois avant la première utilisation.

### <span id="page-9-0"></span>**Certifications**

#### Déclaration de conformité

 $C \subseteq$ 

En tant que fabricant, nous déclarons que le produit IC 40 répond aux exigences des directives et normes ci-après.

Directives :

– 2014/35/EU

– 2014/30/EU

Normes :

– EN 60730-2-14 Elster GmbH

Déclaration de conformité scannée (D, GB) – voir [www.docuthek.com](http://docuthek.kromschroeder.com/documents/index.php?lang=fr&selclass=20&folder=203110)

#### Union douanière eurasiatique

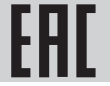

 $\mathbb {H}$  Le produit IC 40 correspond aux spécifications techniques de l'Union douanière eurasiatique.

#### Homologation ANSI/CSA

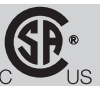

Canadian Standards Association – ANSI/UL 429 et CSA C22.2

Homologation UL

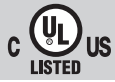

Underwriters Laboratories – UL 60730-1 « Automatic Electrical Controls for Household and Similar Use » (Dispositifs de commande électrique automatiques à usage domestique et analogue),

UL 60730-2-14 « Automatic Electrical Controls for Household and Similar Use; Part 2: Particular Requirements for Electric Actuators » (Dispositifs de commande électrique automatiques à usage domestique et analogue ; Partie 2 : Règles particulières pour les actionneurs électriques), fichier n° E4436.

#### Règlement REACH

L'appareil contient des substances extrêmement préoccupantes qui figurent sur la liste des substances candidates du règlement européen REACH N° 1907/2006. Voir Reach list HTS sur le site [www.docuthek.com.](http://www.docuthek.com)

#### Conforme RoHS

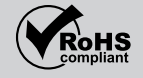

#### RoHS chinoise

Directive relative à la limitation de l'utilisation de substances dangereuses (RoHS) en Chine. Tableau de publication (Disclosure Table China RoHS2) scanné, voir certificats sur le site [www.docuthek.com.](https://docuthek.kromschroeder.com/documents/index.php?selclass20=&folder=2)

#### Mise au rebut

Appareils avec composants électroniques :

Directive DEEE 2012/19/UE – directive relative aux déchets d'équipements électriques et électroniques<br>X

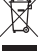

 Déposer le produit en fin de vie (nombre de cycles de manœuvre atteint) et son emballage dans un centre de recyclage des matériaux valorisables approprié. Ne pas jeter l'appareil avec les déchets domestiques normaux. Ne pas brûler le produit. Sur demande, les appareils usagés seront repris par le fabricant en livraison franco domicile dans le cadre des dispositions de la législation sur les déchets.

#### Contact

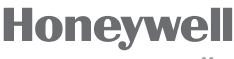

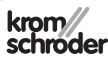

Elster GmbH Strotheweg 1, D-49504 Lotte (Büren) Tél. +49 541 1214-0 Fax +49 541 1214-370 hts.lotte@honeywell.com, www.kromschroeder.com

lement contacter votre agence/représentation la plus proche dont l'adresse est disponible sur Internet ou auprès de la société Elster GmbH.

Pour toute assistance technique, vous pouvez éga-

Sous réserve de modifications techniques visant à améliorer nos produits.